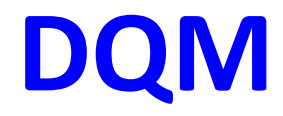

Tomoyuki Konno TRG/DAQ workshop 2017/06/26, NTU, Taipei

## **DQM viewer upgrade**

### **JSROOT based DQM is now in operation!**

- jsroot: https://root.cern.ch/js/
- Histograms in TMemFile are packed into TCanvas
- Shown in web browser of CSS (internal browser) by THTTP

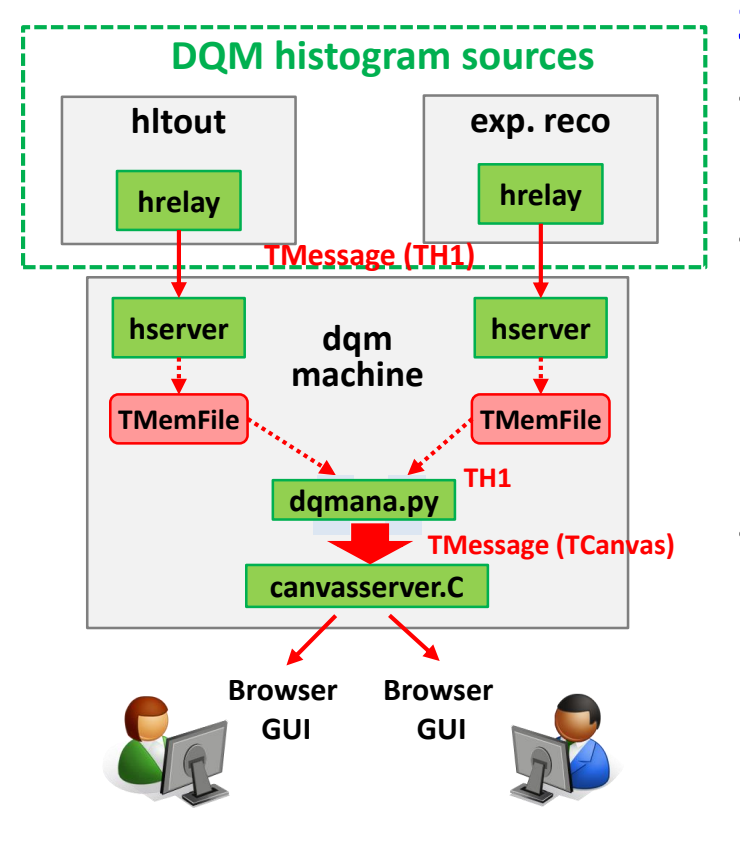

### **3 components working in the new scheme**

- basf2 in HLT/expreco analyize online data togenerate histograms same as before
- dqmana.py (basf2 script) analyize histograms to pack into TCanvas
	- Adding new modules for dedicated analysis
	- Reference histogram can be added here
- canvasserver.C (root script) accepts TMessages with canvases and distributes them to browsers (THttpServer)
	- CSS and browser are available as viewer

### **Canvases in jsroot**

- running in http://rc01.b2nsm.kek.jp:8082
	- -> available using ssh tunneling: ssh -L 8082:rc01:8082 -f -N bdaq.local.kek.jp

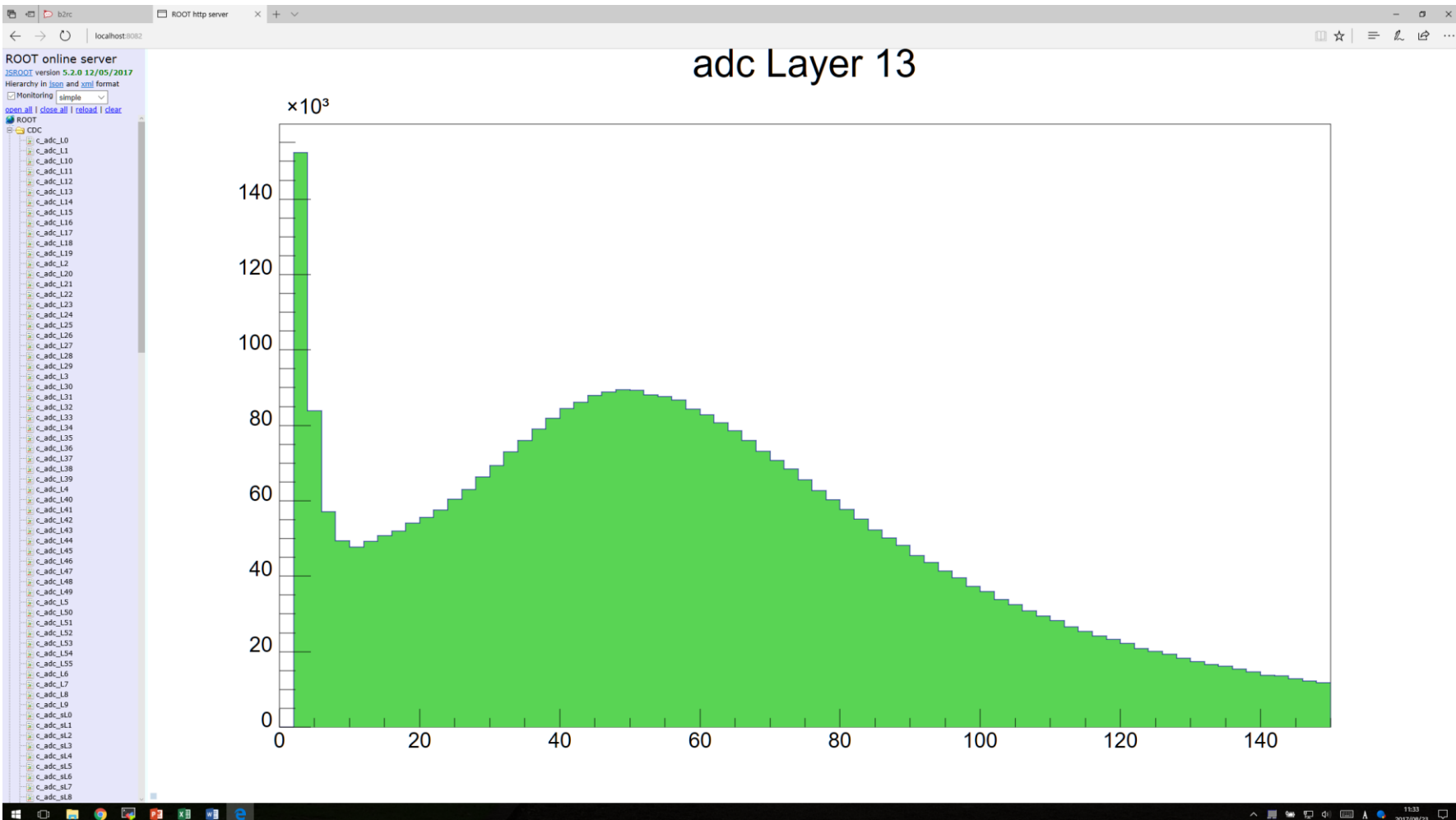

# **Adding histogram analysis module**

DQM histogram analysis is now in a basf2 module

- DQMHistAnalysisInput extracts histograms from TMemFile
	- Provides canvas per histogram by default (shown in the GCRT)
- **Detector experts are expected to add their own modules**
	- An example code of analysis module is in Belle II git: daq/dqm/analysis/modules/DQMHistAnalysisExample.h

```
void DQMHistAnalysisExampleModule::event()
{
TH1* h = findHist(m_dirname, m_histoname);
if (h != NULL) {
  m c->cd();
  h->Draw();
 TString a = m dirname + "'' + m histoname;
 h->Fit("f "+a);
  m_c->Update();
} else {
  B2WARN("Histo " << m_histoname << " not found");
 }
}
```
DQMHistAnalysisExample is extended from DQMHistAnalysis (extended from HistoModule)

- **event**() is called at every refresh of histograms in memory : ~ 5sec
- **findHist**() finds histogram in the memory
- TCanvas::**Update**() is called in the end
	- Canvases are transferred by DQMHistoAnalysisOutputReplyMsg
- daq/dqm/analysis/example/dqmana.py is the script used in the GCRT

### **DQM plots for CDC**

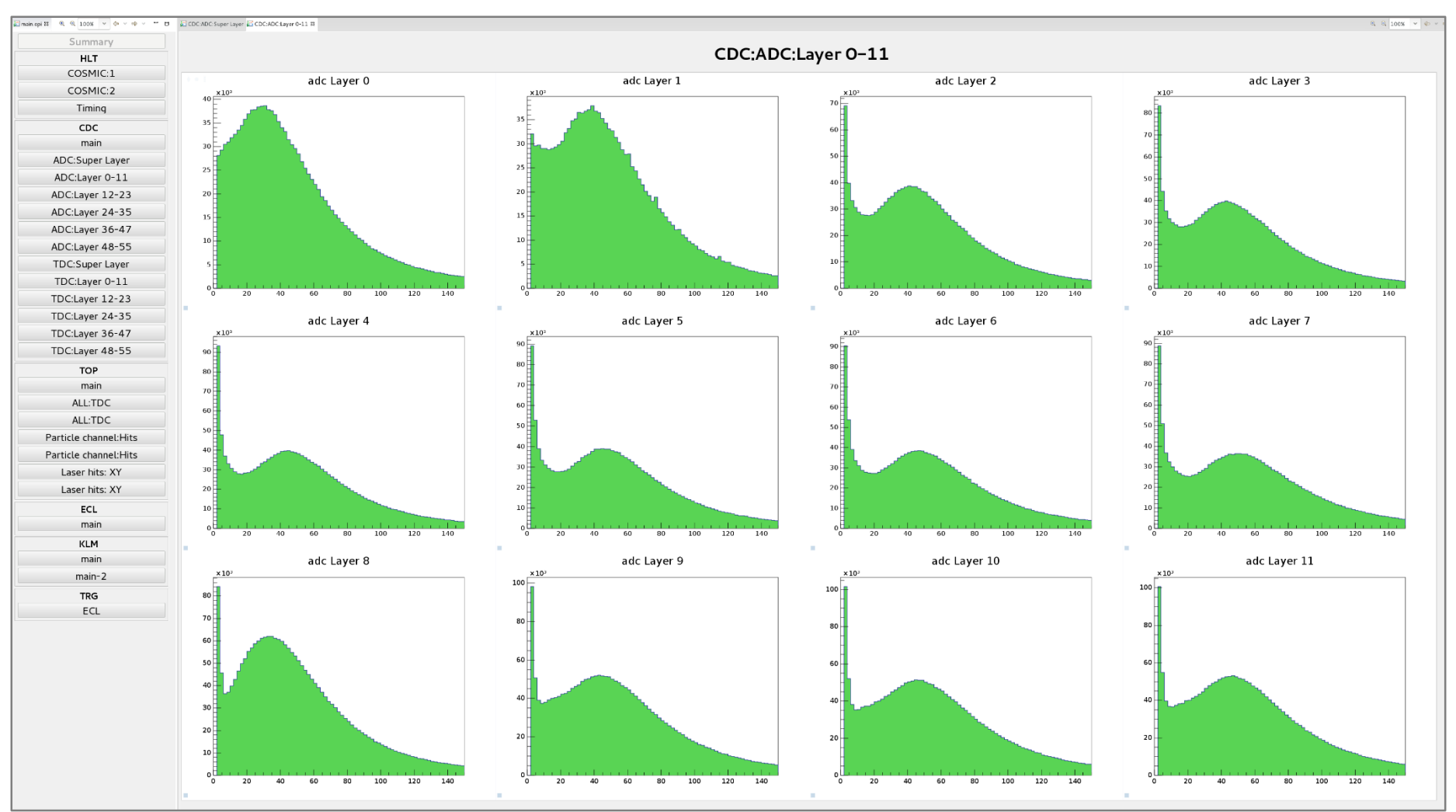

• Canvases are shown in CSS internal web browser (webcat)

# **Fixing issues**

- DQM CSS was crashed very often (once per day or more)
	- Due to huge memory usage reaching limit of process memory
	- An internal browser was assigned to each canvas => much memories!
		- http://rc01.b2nsm.kek.jp:8082/?nobrowser&item=CDC/c\_adc\_L0
	- THttpServer has an option to show multiple canvases in grid layout
		- http://rc01.daqnet.kek.jp:8082/?nobrowser&items=[CDC/c\_adc\_L0,CDC/c\_adc\_L1,..
	- More flexible if dedicated html file is prepared
- Now memory usages are significantly saved
- => CSS has no crash after the modification

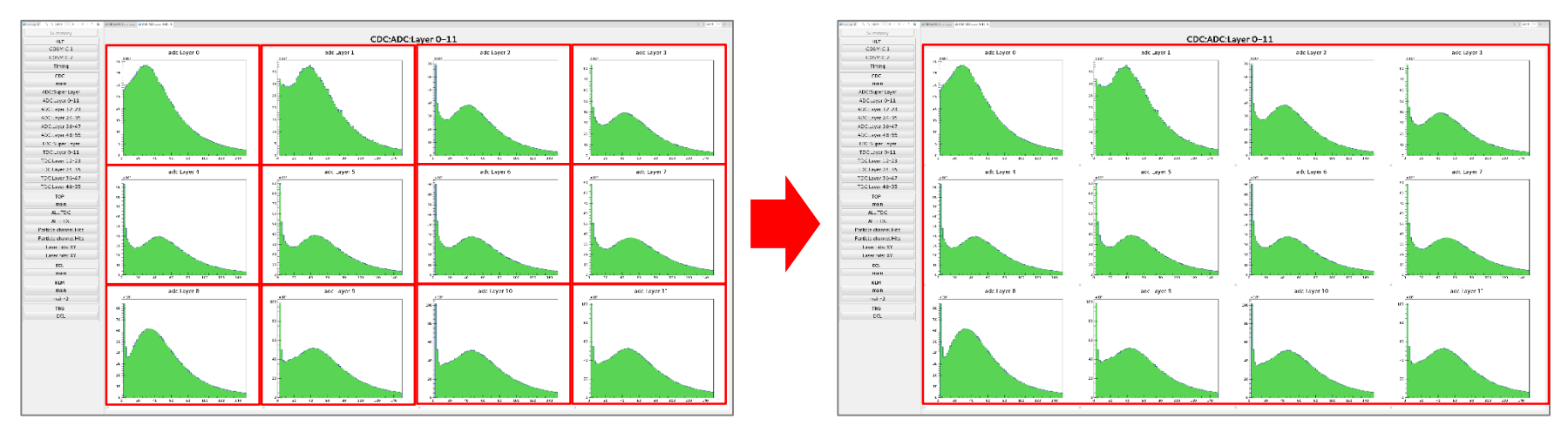

#### 2 main.opi ⊠ 4 4 100% v ⇔ v ⇔ v = □ Summary **HLT** COSMIC:1 COSMIC:2 Timing CDC main ADC:Super Layer ADC:Layer 0-11 ADC:Layer 12-23 ADC:Layer 24-35 ADC:Layer 36-47 ADC:Layer 48-55 TDC:Super Layer TDC:Layer 0-11 TDC:Layer 12-23 TDC:Layer 24-35 TDC:Layer 36-47 TDC:Layer 48-55 **TOP** main ALL:TDC ALL:TDC Particle channel: Hits Particle channel: Hits Laser hits: XY Laser hits: XY **ECL** main **KLM** main  $main-2$ **TRG ECL**

# **OPI files for viewer**

- OPI files are now available in DESY stash (Belle II Group)
	- git clone ssh://git@stash.desy.de/daq\_dqm\_gui/
	- Usage: import daq\_dqm\_gui/DQM into your CSS
- DQM/template/4K\_4x3.opi is used as default
	- Macros for histogram names
	- => Buttons in the side panel allocate histogram names
- Current issue: Buttons are created by T.K. nid=9
	- Important histograms might be missed!

### => **Detector experts are expected to make your OPI files**

- Another option is to create html files dedicated for each subdetectors from detector experts
	- Need more dedicated techniques of HTML5 and jsroot

### **Summary**

- Guideline for DQM panels are being prepared
	- But still in my mind. Please give me feedback
	- 4 x 3 plots in a page looks best for 4K display in the control room
		- A template can be used with macros
	- B. Wang prepared nice panels available templates
- Implementation of DQM (+browsing) are still ongoing
	- DQM for Tracking is only available live DQM
	- CDC, ECL, TOP and KLM prepared DQM modules but not included yet
	- TRG provides ECL TRG DQM only others are not ready yet
	- PXD, SVD and tracking DQM are tested in the beam test at DESY
- A plan for upgrade with JSROOT
	- Replaced after stable cosmic run get started
	- Template will reduce the effort of replacement

## **Live DQM display in control room**

- DQM browser is implemented in control system studio
	- Introduction page is available for Belle II members: <https://confluence.desy.de/display/BI/DQM+viewer+panel>
- There is one 4K display : resolution: 3840x2160
	- One display is fully available for DQM browsing
- Discussion for guideline of viewer panels
	- B. Wang prepared nice examples for templates
	- Size and layout of the plotsin 4K display
		- **4 x 3 plots (800x640)** : maximum # of plots in a panel
	- Layers of view panels
		- Main summary page over detectors: 1-2 plots/detector
		- Detector summary page : 1 page / detector
		- Detector details pages : 3-4 pages

**Discussion about layout of DQM viewer is just started at this B2GM**

## **Overview of DQM browsing**

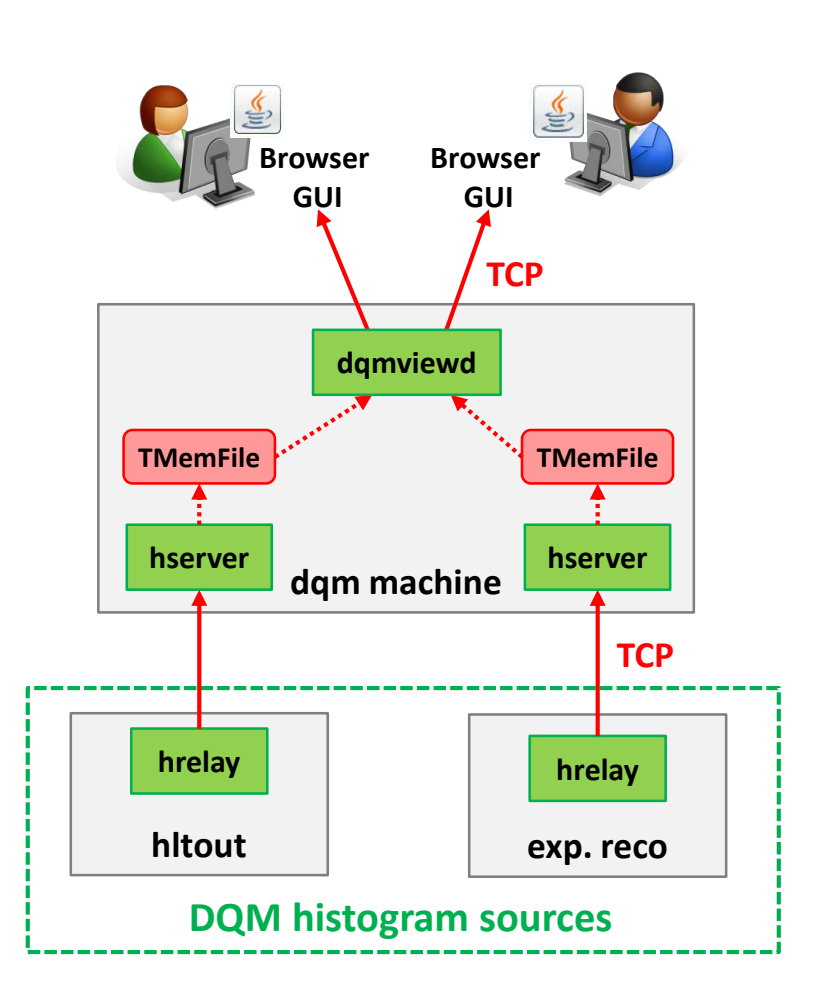

- DQM Histograms are collected and merged in hrelay - hserver chains
	- HLT
	- Express reco.
- dqmviewd : interface to user
	- Distributes histograms to GUIs
	- Extracts histograms in TMemFiles
- DQM browser
	- works on Control System Studio
		- A eclipse plugin
	- 1-D and 2-D histograms converted from TH1 and TH2
	- Histograms are identified by names